#### **MANUAL SMARTWATCH R087**

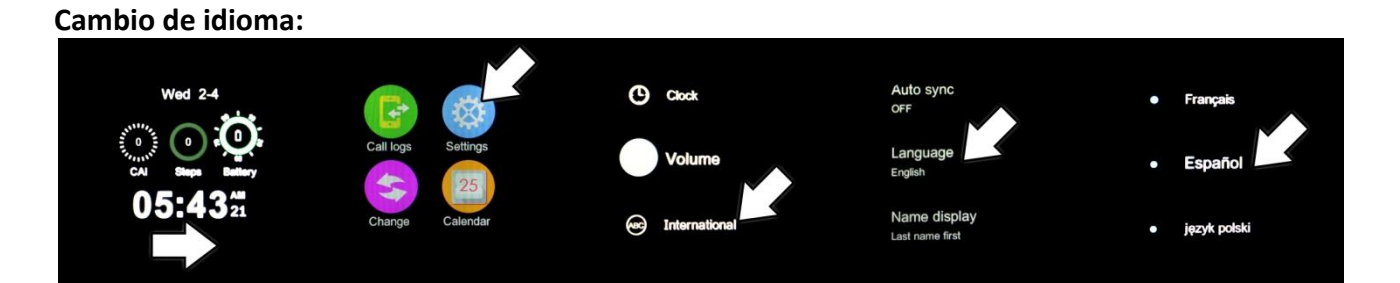

# **Cómo instalar la aplicación (Android):**

Entre en el menú "Código QR" de su smartwatch y escanee el código con su Smartphone (podrá descargar un programa lector de códigos QR como "SCANLIFE" gratuitamente en Google Play o Apple Store).

-Instalación: una vez descargado, abra el archivo y automáticamente entrará en modo instalación (es probable que necesite activar la casilla "Orígenes desconocidos" en su

móvil Android, para ello entre en el menú Ajustes/Seguridad/Orígenes desconocidos). El bluetooth debe estar encendido. Necesitará habilitar la accesibilidad de la aplicación en caso de que no le funcione correctamente. Para ello entre en Ajustes/Accesibilidad y busque la aplicación, active la opción de accesibilidad.

La aplicación debe conectarse con Android 4.3 ó superior.

#### **Conectar el Smartwatch y Smartphone (Android):**

1. Active el bluetooth en el smartwatch como se muestra en la figura :

2. Encienda el bluetooth en su smartphone. Entre en el menú « Bluetooth Notification » de su smartphone y pulse +. El teléfono buscará el dispositivo « LEM1 » más cercano y se emparejará. Después de un correcto vinculamiento, el icono de bluetooth se mostrará activo. Ahora reloj smartwatch y teléfono smartphone podrán

encontrarse vía bluetooth. El teléfono y reloj sonarán si se separan más de 10 metros.

La aplicación debe conectarse con iOS 7.0 ó superior.

## **Cómo instalar la aplicación (iOS):**

Busque en la App Store « Bt Swatch ». Descargue e instale la aplicación. Despues de la instalación, podra ver el siguiente icono entre sus aplicaciones.

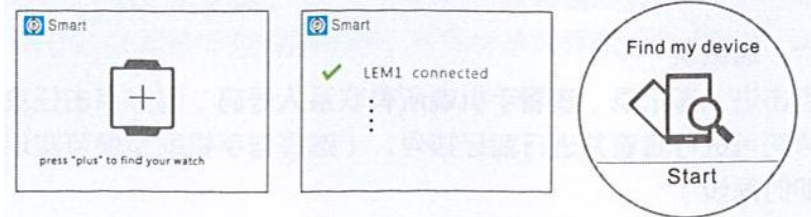

## **Conectar el Smartwatch y Smartphone (iOS):**

- 1. Encienda el bluetooth en su reloj smartwatch.
- 2. Encienda el bluetooth del teléfono, pulse + para buscar el dispositivo bluetooth.

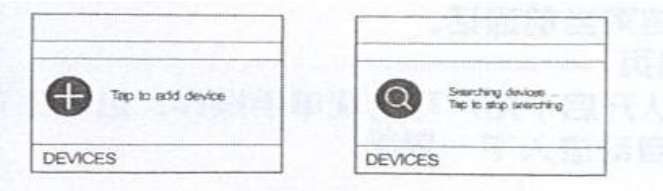

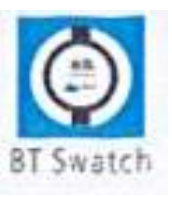

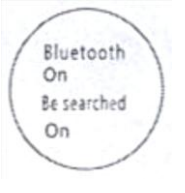

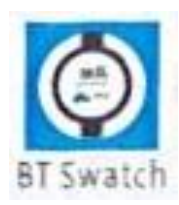

3. Busque « LEM1 » y emparéjelo. Después de la correcta vinculación, se mostrará el icono de bluetooth en la barra de estado del teléfono en color verde. La interfaz del menú bluetooth mostrará la correcta conexión como la figura siguiente :

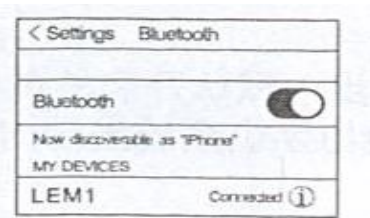

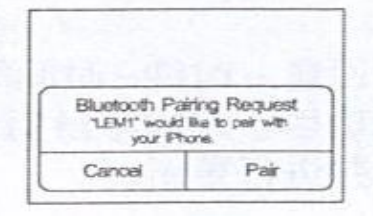

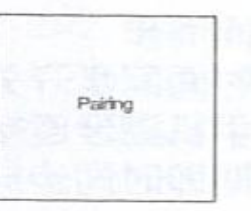

- 4. Pulse « Search Bluetooth » y busque « DM365 » y emparejelo. Despues de un vinculamiento correcto, se mostrarán 2 dispositivos, como en la siguiente figura :
- 5. El icono bluetooth en la barra de estado se mostrará activo. Smartphone y smartwatch podran encontrarse entre ellos. Si teléfono y reloj se separan más de 10 metros, una alarma vibrará y/o sonará.

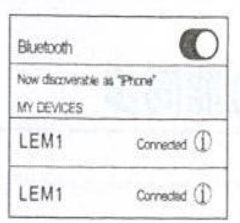

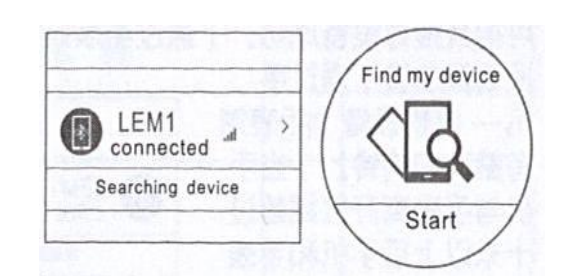

## **Funciones :**

1. Podómetro: Entre en el menú de podómetro, personalice sus características personales, póngase el reloj y pulse start. Balancee regularmente sus brazos al andar, el podómetro contará los pasos y calculará las calorías quemadas basándose en la cantidad de pasos realizados.

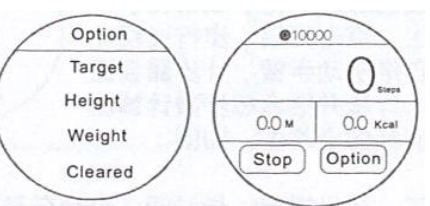

- 2. Recordatorio de actividad: entre en el menú de recordatorio de actividad, elija el periodo en el que quiera que se le recuerde que debe moverse (30, 45, 60 minutos) periodo después del cual sonará una alarma y vibrará para levantarse y andar.
- 3. Monitor de sueño: póngase el reloj, entre en el menú de monitor de sueño y actívelo cuando se vaya a dormir. La calidad de sueño será medida en función del grado de vibración y del tiempo durmiendo transcurrido.
- 4. Control por voz: pulse el "Icon Two" para activar la función de voz. Después de vincular correctamente su reloj con el teléfono Smartphone con disposición de función tipo "Siri" o "Google Voice", podrá enviar mensajes, realizar llamadas, configurar alarmas, etc.

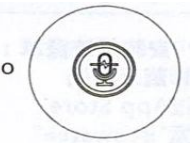

5. Control por gestos:

-Levante en reloj para encender la pantalla (activado por defecto).

-Agite 3 veces el reloj para contestar una llamada entrante. Gire el reloj 180º para colgar la llamada (manténgalo girado durante al menos 3 segundos).

-Paso de página inteligente: después de entrar en el menú principal, gire 90º el reloj para navegar a la página siguiente o anterior del menú, dependiendo de la dirección de giro.

#### **Sincronización :**

-Fecha y hora: la sincronización está activada por defecto. Después de un correcto emparejamiento bluetooth con el teléfono, tomará la fecha y hora del mismo automáticamente.

-SMS: si las notificaciones en el teléfono están activadas, cuando su teléfono reciba un SMS y se muestre en la barra de estado, su reloj mostrará el aviso. Podrá ver toda la información pulsando en ver (excepto el icono). Pulsando en el menú de SMS del reloj podrá ver la información de la bandeja de entrada. Podrá abrir cualquier SMS, contestar una respuesta rápida y realizar una llamada a su emisor.

-Marcación: marque el número en la interfaz de marcación del reloj y el teléfono marcará respectivamente; seguido el reloj se sincronizará con el teléfono.

-Llamada: durante una llamada bluetooth, las interfaces de teléfono y reloj se sincronizarán inmediatamente. Mientras habla a través del reloj, podrá ajustar el volumen, silenciar la llamada, mostrar el número en la pantalla, finalizar la llamada, etc.

-Registro de llamadas: entre en el menú para acceder al registro de llamadas de su teléfono. Seleccione y pulse cualquier número para realizar una llamada bluetooth.

-Contactos: pulse en la agenda para ver todos los contactos del teléfono. Seleccione y pulse en cualquier contacto para verlo y realizar una llamada bluetooth.

-Música bluetooth: acceda al menú música y pulse Play para comenzar la reproducción de música contenida en su teléfono. Pulse – para reducir o + para aumentar el volumen. Pulse  $\blacktriangleright$  para reproducir la canción siguiente y  $\triangleleft$  para la anterior.

-QQ: si las notificaciones para mensajes QQ están activadas, cuando el teléfono reciba un QQ, se mostrará en el reloj inmediatamente. Puede ver el contenido de ese mensaje en el menú de notificaciones del reloj.

-Wechat: si las notificaciones para mensajes Wechat están activadas, cuando el teléfono reciba un mensaje Wechat, se mostrará en el reloj inmediatamente. Puede ver el contenido de ese mensaje en el menú de notificaciones del reloj.

-Cámara remota: cuando el teléfono está desbloqueado, puede acceder a la cámara remota en el reloj para previsualizar las imágenes.

#### **Solución de problemas comunes**

1 Incapaz de encender: Puede ser que no haya presionado el botón el tiempo suficiente. Pruebe a hacerlo más de 3 segundos. Puede que la batería esté demasiado baja, pruebe a cargarlo.

2 Apagado automático: La batería esta baja, póngalo a cargar.

3 Tiempo de uso demasiado corto: La batería no está correctamente cargada, cárguela durante 1-2 horas al menos antes de usarlo.

4 No carga: La vida de la batería puede verse reducida tras unos años. Debe remplazarla por una nueva.

5 No aparece el nombre de la llamada entrante: Olvidó cargar la agenda del teléfono cuando conectó el BT o no lo seleccionó.

6 La voz se escucha mal: El teléfono y el reloj se encuentran demasiado lejos y la señal BT es débil. Cuando su teléfono tiene una señal de operador baja debe buscar un lugar donde la cobertura sea mayor.

## **Avisos**

1 Usa los accesorios del reloj y los de tu Smartphone

2 El bluetooth se desconecta automáticamente cuando la distancia entre el teléfono y el reloj supera los 10-20 metros. Si está usando el sistema anti pérdida, no podrá usarlo hasta que reconecte de nuevo el bluetooth.

3 Reconecta el bluetooth si se desconecta ocasionalmente. Cuando reconecta debe sincronizar la agenda de contactos de nuevo.

4 Cuando reproduzca música puede haber nombres de canciones que no aparecen y otros que sí. Es normal..